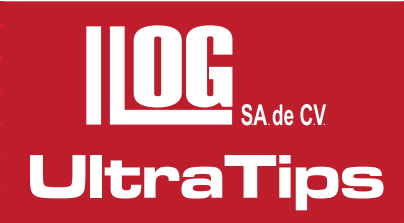

# **Medición de Espesores sin patrones de calibración por medio de la función Auto – V.**

## **Introducción.**

Al estar en campo una de las dificultades para la medición de espesores es que, si se requieren inspeccionar diferentes materiales se necesita contar con un patrón de referencia de cada uno de los mismos y / o conocer la velocidad del sonido; sin estos datos no es posible llevar a cabo la inspección.

La función Auto V, permite determinar el espesor de pared sin conocer la velocidad del sonido en el material de objetos sin recubrimiento. Con esta función se obtiene el cálculo de la velocidad del sonido simultáneamente a la medición del espesor de pared.

Para realizar se usa siempre el transductor TC560, el cual cuenta con dos pares de cristales (dos emisores y dos receptores), bloque de cero y un patrón de cobre.

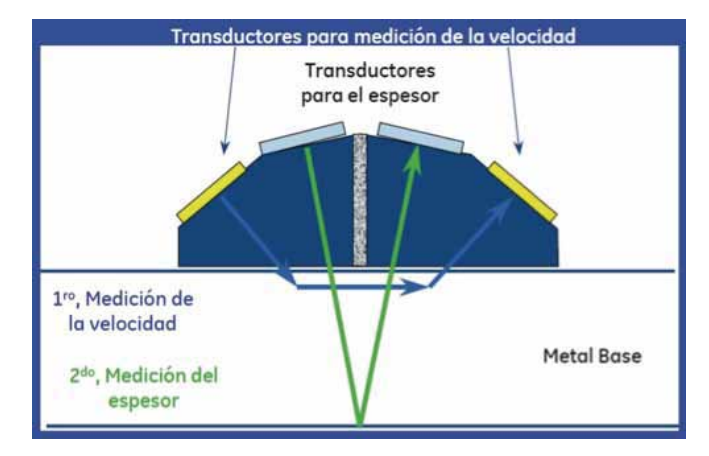

El primer par de cristales del transductor (emisor/receptor) calcula la velocidad del sonido en el material, por medio de una onda longitudinal que circula por debajo de la superficie (llamada onda Creeping) del objeto de prueba desde el cristal emisor hasta el cristal receptor.

El segundo par de cristales, mide el tiempo que tarda el haz ultrasónico desde que es emitido hasta que es reflejado en la pared posterior del material y llega al cristal receptor. En conjunto con la velocidad calculada por el primer par de transductores se mide el espesor del material.

De tal manera es importante considerar que la velocidad calculada por el equipo se encuentra en función de aspectos como lo son:

- Temperatura.
- Homogeneidad (Estructura de grano).
- Tipo de material.

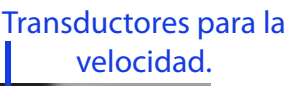

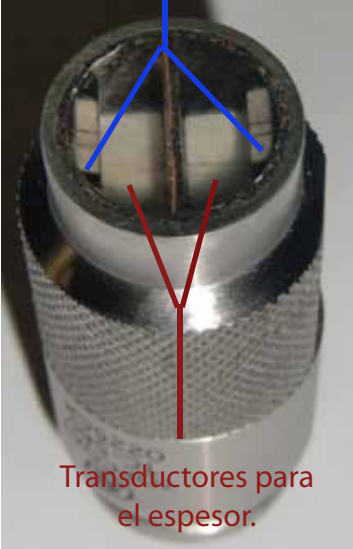

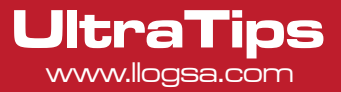

## **Desarrollo:**

Para realizar esta práctica se usan:

Equipo DMS Go, transductor TC560, bloque de referencia de cobre y bloque zero.

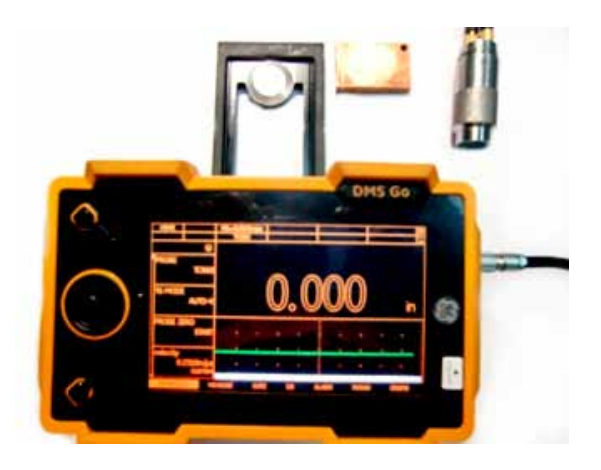

El equipo se ajusta de una forma muy sencilla, sólo hay que seguir estos pasos:

• Colocar la velocidad del bloque de referencia de cobre.

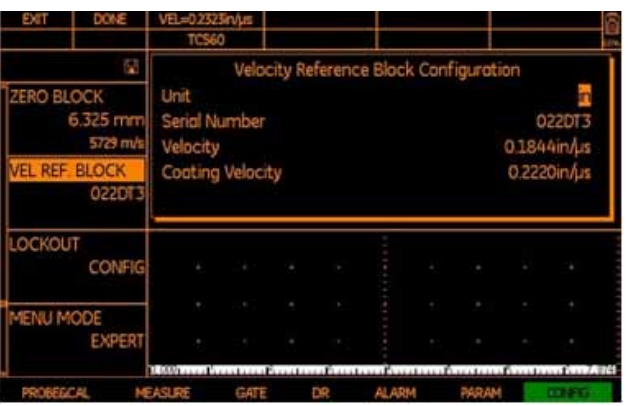

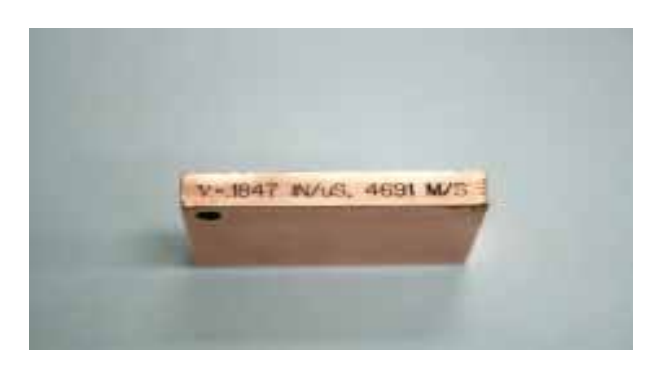

• Se selecciona el transductor TC 560 en el parámetro PROBE del menú PROBE&Cal posteriormente se configura el equipo en el modo AUTO-V.

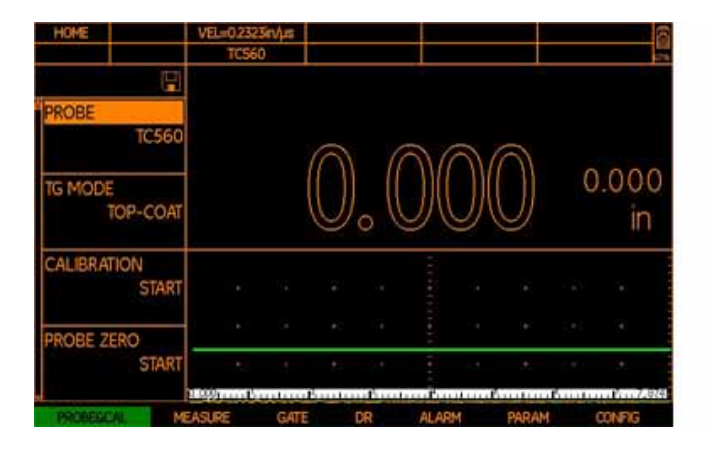

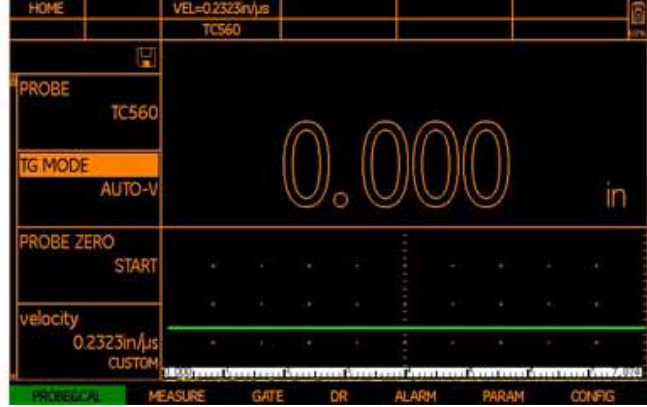

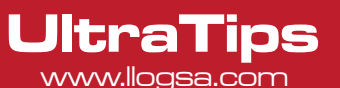

• Se selecciona con el joystick el parámetro PROBE ZERO, y posteriormente se mueve a la derecha para inicializar el ajuste a zero, se coloca el transductor en el bloque Zero (éste se encuentra en la parte posterior del equipo).

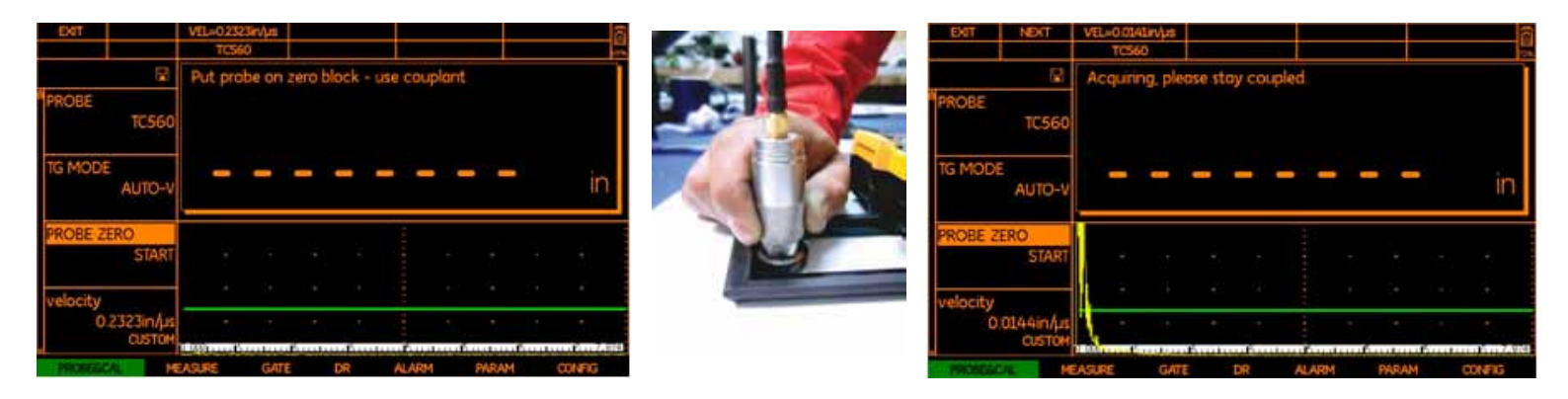

• Después de realizar el ajuste a Zero, el equipo solicita que se acople al bloque de referencia de cobre.

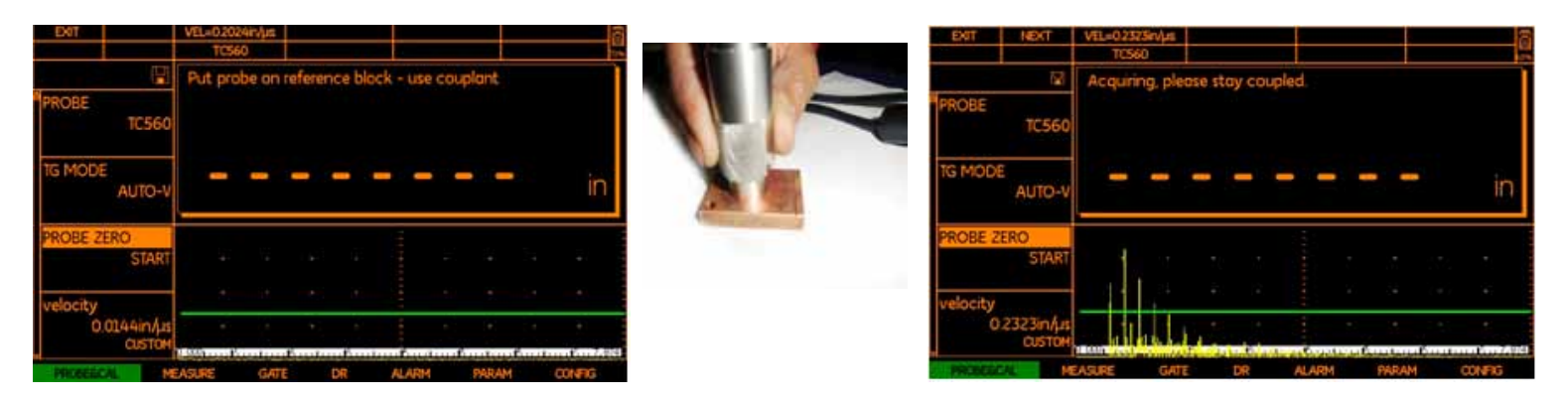

**Nota:** Es importante que la ranura con que cuenta el bloque de referencia quede paralela al corte que tiene el moleteado del transductor. Después de realizar este paso el equipo está listo para hacer la medición sobre otros materiales.

### **Conclusión**

Los espesores en los materiales sin recubrimiento, pueden medir sin ajustes adicionales, ni patrones de referencia de calibración, gracias a la función AUTO-V.

## www.llogsa.com

#### **Oficina Matriz:**

Llog, s.a. de c.v Cuitlahuac No. 54 Aragón La Villa México D.F. 07000 T. +5255.57501414,

#### Sucursal Ecuador:

Llog, s.a. de c.v Amazonas 4545 y Pereira

#### Sucursal Villahermosa:

Quito, Ecuador Villahermosa. Tab. 86040 Llog, s.a. de c.v Sindicato Hidráulico No. 204 Adolfo López Mateos T. +52993.3122515 F. +52993.3122515

#### Sucursal Monterrey:

Llog, s.a. de c.v Río Hudson No. 487 SPGG, Nuevo León 66220 T. +5281.83562135, 83355961 F. +5281.83355428

### Centro de Capacitación:

Llog, s.a. de c.v Cuauhtémoc No. 93 Aragón La Villa México D.F. 07000 T. +5255.57502981 F. +5255.57502980